[QinQ](https://zhiliao.h3c.com/questions/catesDis/173)终结 **[王媛媛](https://zhiliao.h3c.com/User/other/391)** 2018-02-25 发表

特性介绍: QinQ是802.1Q in 802.1Q的简称, 它是基于IEEE 802.1Q技术的一种二层隧道协议, 通过 将用户的私网报文封装上外层Vlan Tag,使其携带两层Vlan Tag穿越运营商的骨干网络(又称公网)

,从而为用户提供了一种比较简单的二层VPN隧道技术,也使运营商能够利用一个Vlan为包含多个Vla n的用户网络提供服务成为了可能。

本典型配置举例中AC使用WX5540H无线控制器,采用集中转发模式。V7 AC从R5219版本开始支持Qi nQ功能。以下是基本组网介绍:

1. AP与AC间的Capwap隧道是QinQ组网,AP发出的Capwap报文由接入交换机SW1打上第一层Vlan 标签(Vlan 1001), 再由汇聚交换机SW2打上第二层Vlan标签(Vlan 100), 最终到AC时是一个Qin Q报文(外层Vlan是100,内层Vlan是1001);AC作为AP网关(Vlan-int100(Vlan 1001):10.1.1.1/24 ) 开启QinQ终结功能, 终结外层Vlan ID为100、内层Vlan ID为1001的报文。

2. 无线用户STA通过BRAS访问Internet,要求业务报文经AC转发后以QinQ报文格式(外层Vlan是200

, 内层Vlan是2001) 到达BRAS; BRAS作为Client 业务网关 (Vlan-int200(Vlan 2001): 20.1.1.1/24) 开启QinQ终结功能,终结外层Vlan ID为200、内层Vlan ID为2001的报文。

3. BRAS作为DHCP Server,为AP分配10.1.1.0/24网段的IP地址;为STA分配20.1.1.0/24网段的IP地 址。AC配置固定IP地址10.1.1.10,与AP是二层互通。

本案例不严格与具体软、硬件版本对应,如果使用过程中与产品实际情况有差异,请参考相关产品手 册, 或以设备实际情况为准。

本案例中的配置均是在实验室环境下进行的配置和验证,配置前设备的所有参数均采用出厂时的缺省 配置。如果您已经对设备进行了配置,为了保证配置效果,请确认现有配置和以下举例中的配置不冲 突。

本文档假设您已了解QinQ相关技术。

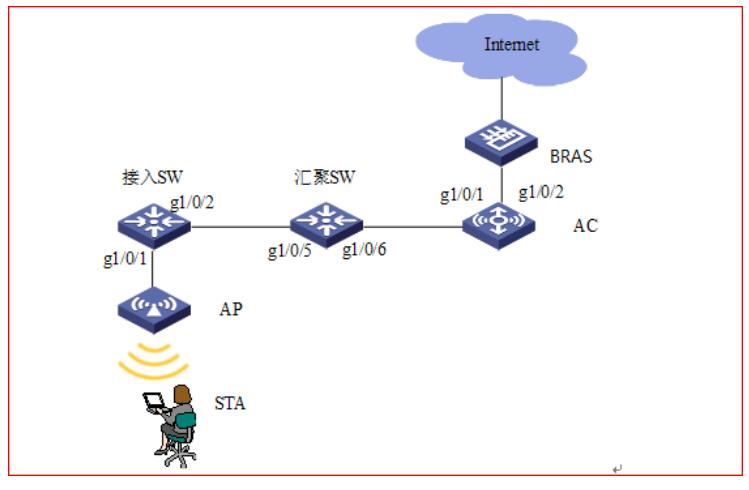

组网设备:WX系列AC、FIT AP、接入交换机、汇聚交换机、BRAS设备、便携机。

(1) 配置AP 配置端口Ethernet1/0/1 # 缺省情况下, 配置端口为Access端口, 且允许Vlan 1的报文通过。 <AP> system-view [AP] interface ethernet 1/0/1 [AP-Ethernet1/0/1] port link-type access [AP-Ethernet1/0/1] undo port access vlan 配置动态获取IP地址 [AP] interface Vlan-interface 1 [AP-Vlan-interface1]ip address dhcp-alloc (2)配置接入交换机SW1 创建Vlan,二层接口配置Vlan信息,开启PoE功能。接入交换机SW1上数据流向从G1/0/1流入,从G1/ 0/2流出,从汇聚交换机SW2的G1/0/5流入,从G1/0/6流出。接入交换机SW1的G1/0/1流入时打上第一 层Vlan Tag (Vlan 1001), 汇聚交换机SW2的G1/0/5流入时打上第二层Vlan Tag (Vlan 100), 最终 到达AC时是一个QinQ报文(外层Vlan Tag是100,内层Vlan Tag是1001)。 #创建Vlan 1001 <SW1> system-view [SW1] vlan 1001 配置端口GigabitEthernet 1/0/1

# 配置端口为Acess端口,且允许Vlan 1001的报文通过。 [SW1] interface GigabitEthernet 1/0/1 [SW1-GigabitEthernet1/0/1] port access vlan 1001 配置端口GigabitEthernet 1/0/2 # 配置端口为Trunk端口, 且允许Vlan 1001的报文通过, 要求打上Vlan Tag。 [SW1] interface GigabitEthernet 1/0/2 [SW1-GigabitEthernet1/0/2] port link-type trunk [SW1-GigabitEthernet1/0/2] port trunk permit vlan 1001 (3)配置汇聚交换机SW2 #创建vlan 100 <SW2> system-view [SW2] vlan 100 配置端口GigabitEthernet 1/0/5 # 配置端口为Acess端口,允许Vlan100的报文通过,使能QinQ功能。(说明:如此配置之后,入方向 报文会打上Vlan 100(端口Pvid)的Tag,出方向报文会剥掉Vlan 100的Tag。也可以使用灵活QinQ的其 他配置命令,以达到对入报文再打上一层Vlan Tag,对出报文剥掉Tag的目的)。 [SW2] interface GigabitEthernet 1/0/5 [SW2-GigabitEthernet1/0/5] port link-type access [SW2-GigabitEthernet1/0/5] port access vlan 100 [SW2-GigabitEthernet1/0/5] qinq enable 配置端口GigabitEthernet 1/0/6 # 配置端口为Trunk端口, 且允许Vlan 100的报文通过, 要求打上Vlan Tag。 [SW2] interface GigabitEthernet 1/0/6 [SW2-GigabitEthernet1/0/6] port link-type trunk [SW2-GigabitEthernet1/0/6] port trunk permit vlan 100 (4)配置AC 创建Vlan #创建Vlan 100、1001、200、2001 <AC>system-view [AC]vlan 100 [AC]interface Vlan-interface 100 [AC-vlan100]vlan 1001 [AC]interface Vlan-interface 1001 [AC-vlan1001]vlan 200 [AC]interface Vlan-interface 200 [AC-vlan200]vlan 2001 [AC]interface Vlan-interface 2001 配置端口GigabitEthernet 1/0/1 # 配置端口为Trunk端口, 且允许Vlan 100的报文通过, 要求打上Vlan Tag。 [AC]interface GigabitEthernet 1/0/1 [AC-GigabitEthernet1/0/1] port link-type trunk [AC-GigabitEthernet1/0/1] port trunk permit vlan 100 配置端口GigabitEthernet 1/0/2 # 配置端口为Trunk端口, 且允许Vlan 100和Vlan200的报文通过, 要求打上Vlan Tag。 [AC]interface GigabitEthernet 1/0/2 [AC-GigabitEthernet1/0/2] port link-type trunk [AC-GigabitEthernet1/0/2] port trunk permit vlan 100 200 配置IP地址 # 创建Vlan 100的三层接口, 配置IP地址。配置了Second-dot1q 1001之后, AC能发送QinQ格式的AR P报文,与AP进行二层通信。(说明: 若不配置Second-dot1q 1001, 则AC在没有学习到双Vlan的AR P之前, 主动发出的ARP是单Vlan的, 将导致在删除了AP的ARP之后, 无法主动Ping通AP。) [AC]interface Vlan-interface 100 [AC-Vlan-interface100]second-dot1q 1001 [AC-Vlan-interface100]ip address 10.1.1.10 24 添加路由 #添加AC到20.1.1.0/24静态路由 [AC ip route-static 20.1.1.0 24 10.1.1.1 创建无线服务 # 创建服务模板, 配置AP信息, 在AP上绑定服务模板时指定STA的业务Vlan为双Vlan (外层为Vlan 20 0,内层为Vlan 2001)。 [AC]wlan service-template 1 [AC -wlan-st-1]ssid H3C-TEST1 [AC -wlan-st-1]service-template enable [AC]wlan ap ap1 model WA4320

[AC-wlan-ap-ap1] serial-id 219801A0UE815AE00004 [AC-wlan-ap-ap1] radio 1 [AC-wlan-ap-ap1-radio-1] service-template 1 vlan 200 2001 [AC-wlan-ap-ap1-radio-1] radio enable (5)配置BRAS 实际应用中,BRAS可能不是我司的设备,需要在上面配置两个IP地址池。下面给出的配置是以我司网 络设备担任BRAS的配置情况。 配置DHCP地址池 #配置IP地址池1:为AP分配IP [BRAS]dhcp enable [BRAS]interface Vlan-interface100 [BRAS-vlan-interface100]ip address 10.1.1.1 255.255.255.0 [BRAS-vlan-interface100]second-dot1q 1001 [BRAS]dhcp server ip-pool 100 [BRAS-dhcp-pool-100]]network 10.1.1.0 mask 255.255.255.0 [BRAS-dhcp-pool-100]]gateway-list 10.1.1.1 #配置IP地址池2:为STA分配IP地址 由于AC对STA的QinQ业务报文做了二层隔离,因此要在BRAS上配置本地代理ARP,让二层隔离的ST A之间三层互通。即,同一个Vlan下的STA之间必须通过BRAS才可以通信。 [BRAS]interface Vlan-interface200 [BRAS-Vlan-interface200]ip address 20.1.1.1 255.255.255.0 [BRAS-Vlan-interface200]local-proxy-arp enable [BRAS-Vlan-interface200]second-dot1q 2001 [BRAS]dhcp server ip-pool 200 [BRAS-dhcp-pool-200]network 20.1.1.0 mask 255.255.255.0 [BRAS-dhcp-pool-100]gateway-list 20.1.1.1 结果验证: 分步骤确认配置的正确性: 1) AC能Ping通BRAS (10.1.1.1)。 2) AP能获取到10.1.1.0/24网段的IP地址,Ping通BRAS (10.1.1.1) 和BRAS上其它三层接口的地址。 3) AC上清除掉ARP的情况下,依然能主动Ping通AP; AP成功关联AC。 4) STA上线,能获取到20.1.1.0/24网段的IP地址, Ping通BRAS (20.1.1.1)和BRAS上其它三层接口的 地址。 5) 若有多个STA上线, STA间经过BRAS能互通。

梳理思路,合理选择打上QinQ内外层标签和终结QinQ外层标签的接口。注意: QinQ不支持快转, 如 果AC 上要开启QinQ功能,必须关闭AC的快转功能。V7 AC 默认是开启了快转功能的,可以在AC 全 局视图下配置undo wlan fast-forwording enable命令关闭快转功能。